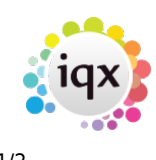

## **Contact Events Selector**

View contact events created - for all in a date range or filter by user, date and type, callback date or by further criteria on the filter screen.

- Expand will open the contact event
- Company, Candidate and Vacancy buttons will Expand the relevant record that the contact event is linked with.

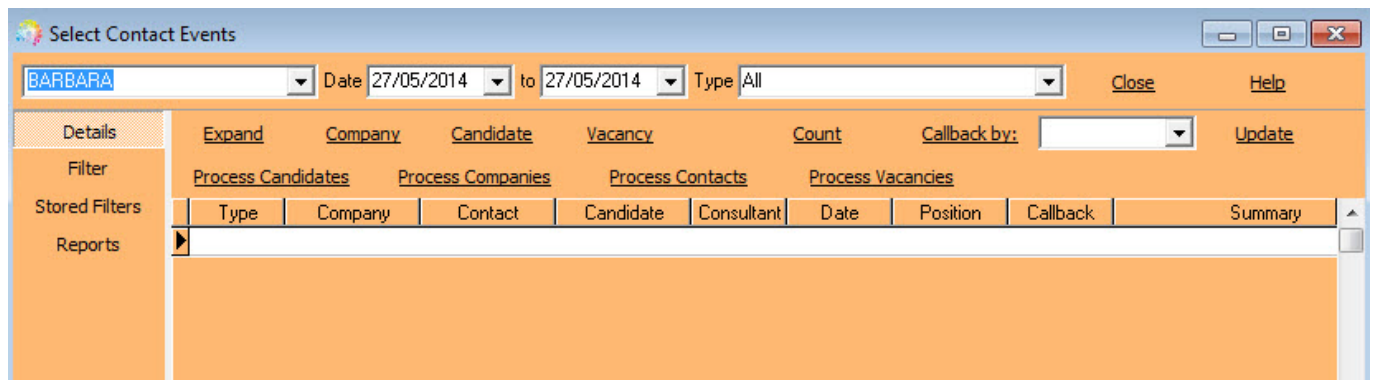

Process button opens the relevant selector form populated accordingly:

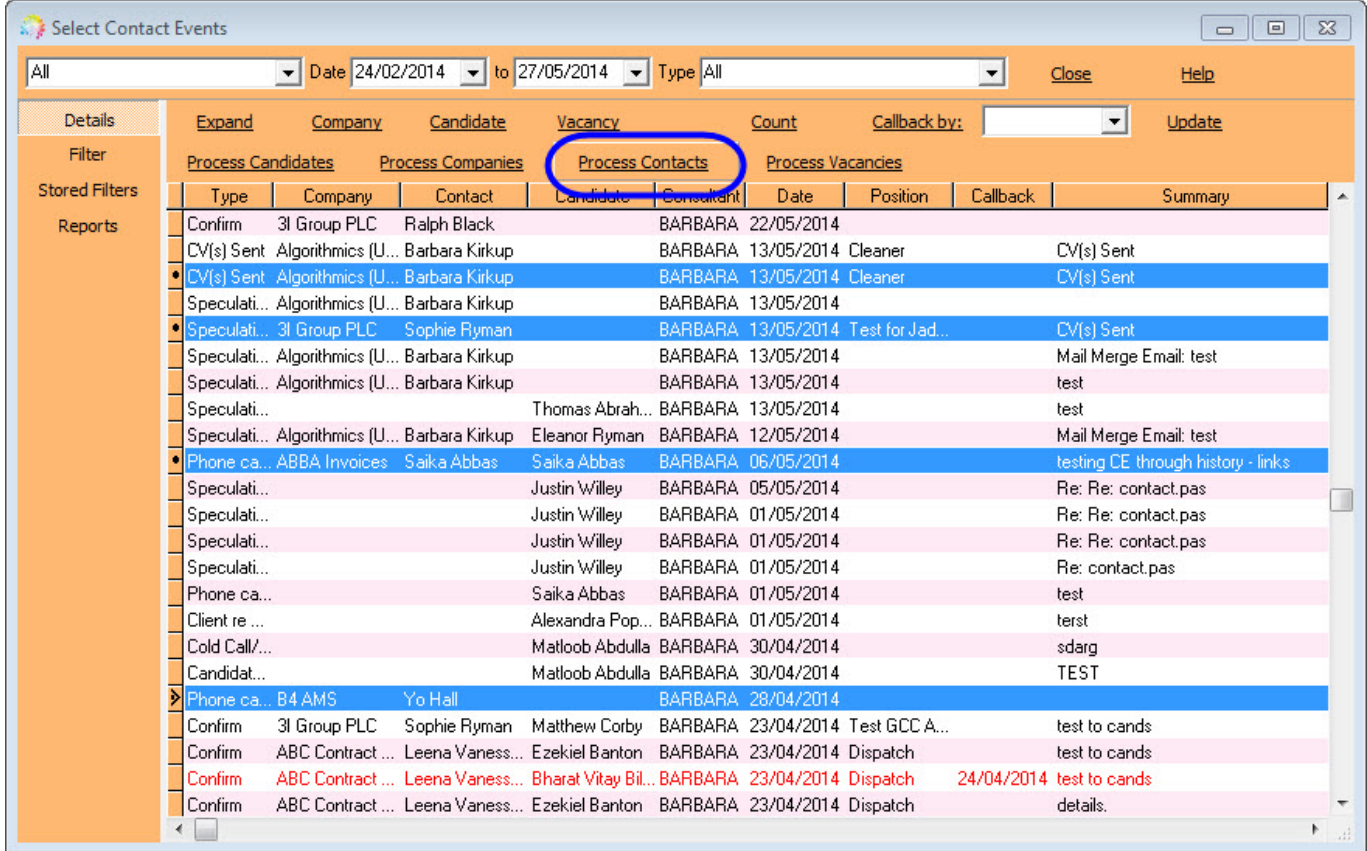

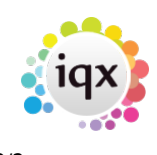

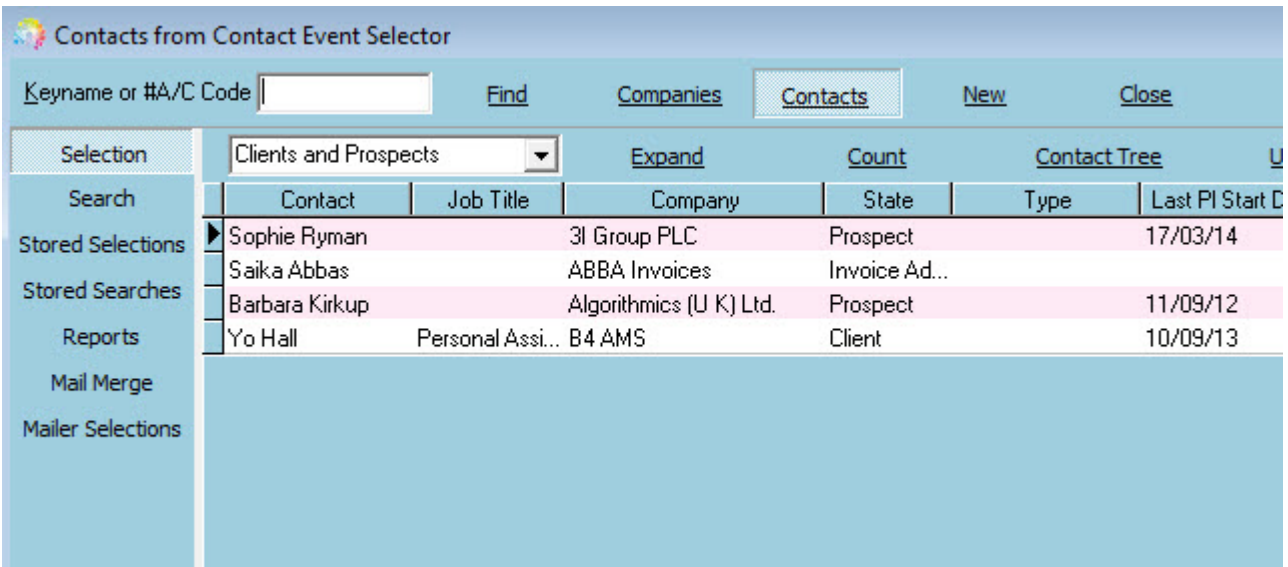

Reports:

- Analysis by Consultant
- By Selection
- By Selection with Description & Notes
- Crosstab Summary Analysis by Outcome
- Details with Applicant Job & Outcome
- Due for Callback
- Summary Details by Branch

Back to [Online Users Guide](http://www.iqxusers.co.uk/iqxhelp/doku.php?id=1_online_user_guide) Back to [Reports](https://iqxusers.co.uk/iqxhelp/doku.php?id=ug8-00)

From: <https://iqxusers.co.uk/iqxhelp/> - **iqx**

Permanent link: **<https://iqxusers.co.uk/iqxhelp/doku.php?id=ug8-10>**

Last update: **2017/12/01 16:35**

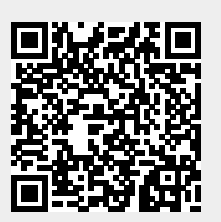